### レギオ講習会 神戸@甲南大学

<u>A 1982 - Antonio Alemania de San</u>

1

#### ■ 講師:鎌田十三郎

⚫甲南大学知能情報学部

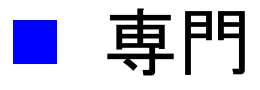

●プログラミング言語処理系

⚫並列分散処理

⚫ネットワークコンピューティング (クラウドコンピューティング、エッジコンピューティング)

■ TA の皆さんの紹介

## Zoom の起動

- メールで告知した URL にアクセスしてください。
- Zoom がインストールできない場合 以下の手順でブラウザ上で Zoom を実行できます。
	- 1. Zoom URL にアクセス

<u> De la Barcelona de la Barcelona de la Barcelona de la Barcelona de la Barcelona de la Barcelona de la Barcelona de la Barcelona de la Barcelona de la Barcelona de la Barcelona de la Barcelona de la Barcelona de la Barcel</u>

- 2. まずは、「今すぐ(Zoomを)ダウンロード」をクリック
- 3. 「ブラウザから参加してください」のオプションが現れるので、クリック
- 注: ブラウザからマイクなどへのアクセス許可申請がでますので、
- 「可」を選択してください。
- (Zoom で皆さんの質問応対・デバッグサポートもおこなうので、ビデオ以外は 基本アクセス許可出してください)

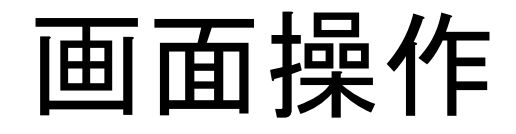

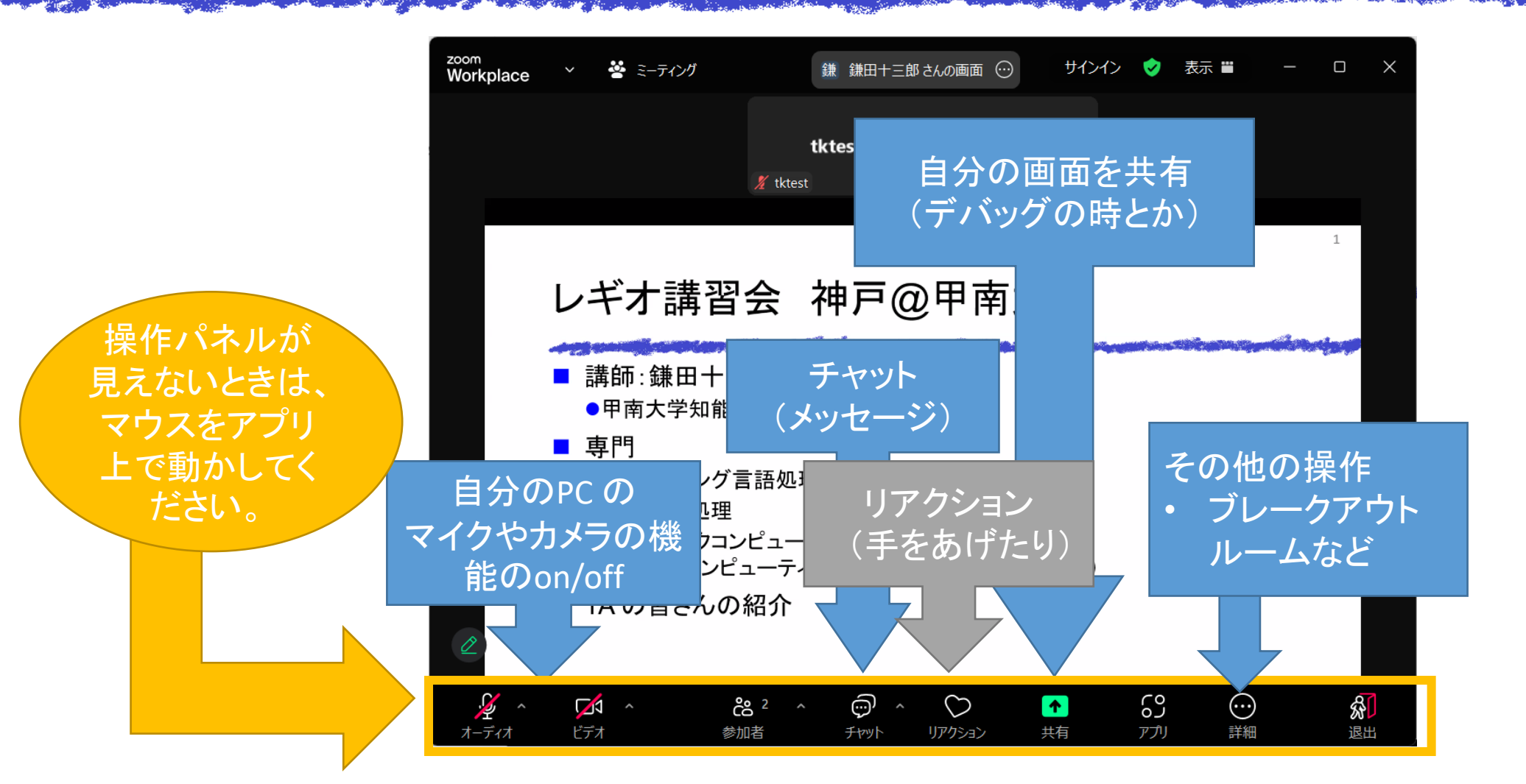

## 講習会の進め方 (1/2)

- 解説時間
	- Zoom をつかって解説
	- 解説時間の開始は、Zoom 音声などでアナウンス
- 演習時間
	- ●質問は、Zoom で
		- ➢マイクをオンにして声をかけてくれて大丈夫です ➢恥ずかしいというなら、チャット呼びかけでもOK
	- ●対応
		- ➢状況に応じて、ブレークアウトルームで応対 ➢必要に応じて皆さんの画面を見ながら確認

# 講習会の進め方 (2/2)

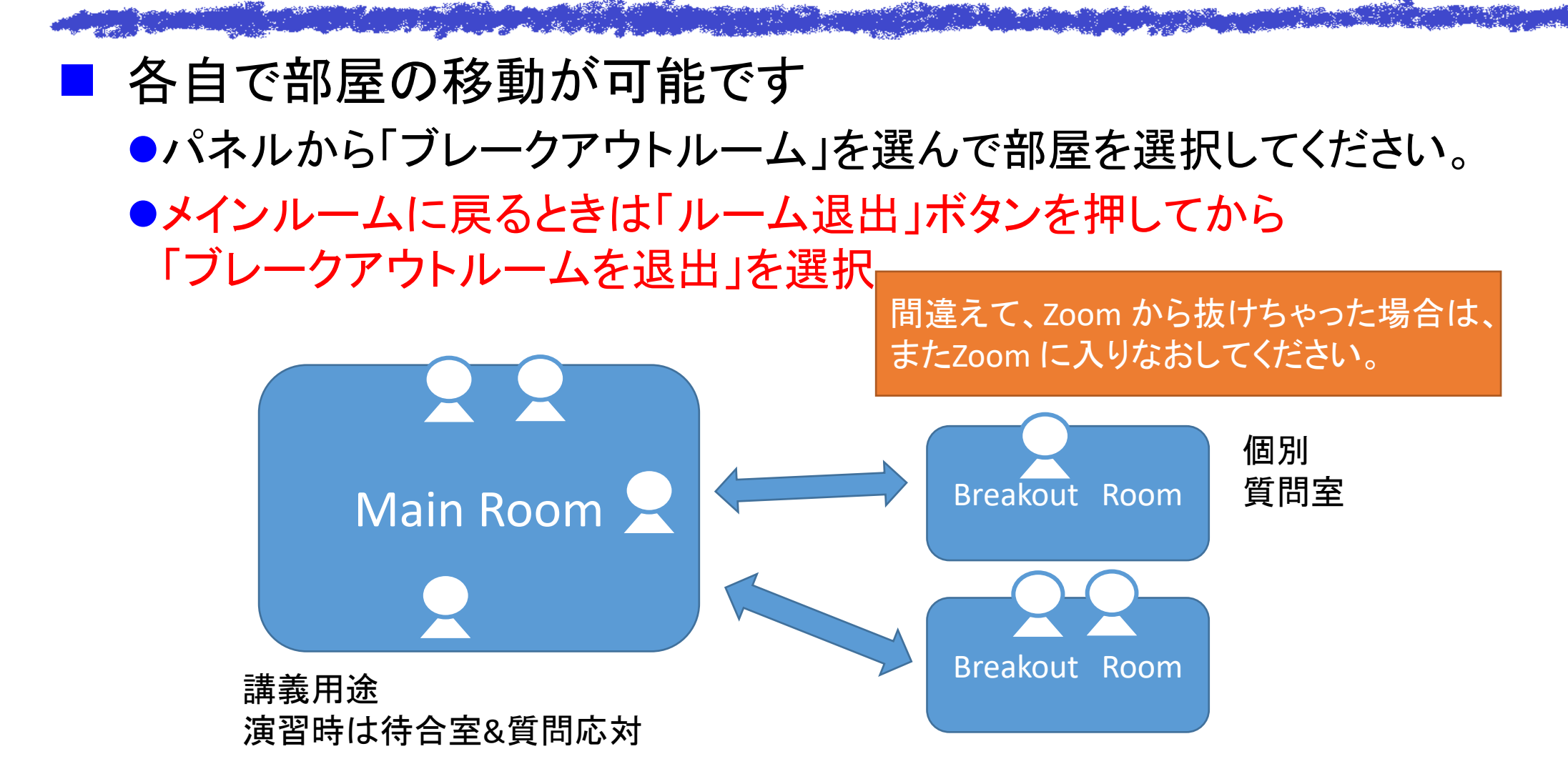

#### 少し Zoom 操作になれましょう

■ ブレークアウトルームに分かれてみましょう。

and the state of the state of the state of the state of the state of the state of the state of

- 自分の画面を共有したり、TA の人としゃべったりしてみてください。 ⚫画面共有の方法は、TA の人に聞きながらやるとよいです。
- 一通り終わったら、メインルームに戻ってきてもらう予定。